### Sun City Computer Club

Windows SIG

December 13, 2022 Questions, Comments, Suggestions welcomed at any time

**Even Now** 

- Audio Recording of this session
- Use the link above to access MP4 audio recording
- Audio Recording in Progress
- SIG attendees are required to be members of the chartered club sponsoring that SIG.
   Sun City Community Association By-law
- Sig leader anyone?
- Topic Suggestions plea(se)
- Your suggestions future presentations
- In person meetings

## Ever want to be a presenter??

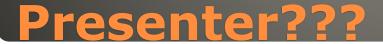

### Windows 8.1 end of support Jan 10, 2023

### Windows Update

#### Windows Update

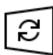

Updates available Last checked: Today, 12:22 PM

Windows Malicious Software Removal Tool x64 - v5.108 (KB890830) Status: Installing - 0%

2022-12 .NET Core 3.1.32 Security Update for x64 Client (KB5021953) Status: Pending install

2022-12 Cumulative Update for .NET Framework 3.5, 4.8 and 4.8.1 for Windows 10 Version 22H2 for x64 (KB5021089) **Status:** Pending install

2022-12 Cumulative Update for Windows 10 Version 22H2 for x64-based Systems (KB5021233) Status: Downloading - 100%

### Windows Update Windows 10

| Windows Update                                                                                              |                    |
|----------------------------------------------------------------------------------------------------|--------------------|
| Updates available<br>Last checked: Today, 12:22 PM                                                          | Install all        |
| Windows Malicious Software Removal Tool x64 - v5.108 (KB890830)                                             | Completed          |
| 2022-12 Cumulative Update for Windows 11 Version 22H2 for x64-based Systems (KB5021255)                     | Downloading - 100% |
| 2022-12 Cumulative Update for .NET Framework 3.5 and 4.8.1 for Windows 11, version 22H2 for x64 (KB5020880) | Installing - 44%   |
| Security Intelligence Update for Microsoft Defender Antivirus - KB2267602 (Version 1.381.372.0)             | Completed          |
|                                                                                                    |                    |
| Windows Update Window                                                                                       | s 11               |

## 74 Vulnerabilities 7 Critical 1 Previously Disclosed

1 Actively exploited

### Windows Update Schedule B

### CTRL + Alt + Del Task Manager

### Cancel Task Manager Find task Quit

### Windows Frozen?

Lock Switch user Sign aut

Change a password

Task Manager

Cancel

Graphics card and/or graphics driver
 Win + Ctrl + Shift + B

Screen goes blank Then should re-appear

Windows Frozen

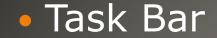

へ 奈 d× む 12:55 PM 11/26/2022

### Not there? Using Wi-Fi? Crowded task bar Use Up arrow

Click on Wi-Fi icon

Wi-Fi signal Strength

### Settings > Network & Internet Status Page

| ← Settings                  |                         |  | × |
|-----------------------------|-------------------------|--|---|
| Ø Home                      | Wi-Fi                   |  |   |
| Find a setting              | ] 💶 On                  |  |   |
| Network & Internet          | Connected, secured      |  |   |
| 🗇 Status                    | Show available networks |  |   |
|                             | Hardware properties     |  |   |
| // Wi-Fi                    | Manage known networks   |  |   |
| Ethernet GHowto-connect.com | Wi-Fi Sense             |  |   |

### Wi-Fi Signal Strength

### Control Panel Click Network and Sharing Center

| ഫ്[] Wi-Fi 2 Status                  | × |
|--------------------------------------|---|
| General                              |   |
| Connection                           | - |
| IPv4 Connectivity: Internet          |   |
| IPv6 Connectivity: No network access |   |
| Media State: Enabled                 |   |
| SSID: VFTJM                          |   |
| Duration: 00:50:13                   |   |
| Speed: 54.0 Mbps                     |   |
| Signal Quality:                      |   |
| Details Wireless Properties          |   |
| Activity                             | - |
| Sent — Received                      |   |
| Bytes: 56,987,515 710,150,778        |   |
|                                      |   |
| Properties Diagnose                  |   |
| Close                                |   |

### WiFi Signal Strength

#### Task Manager > Performance > Wi-Fi

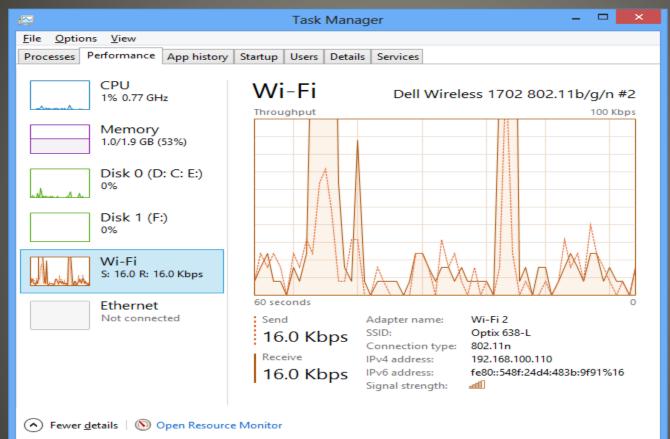

### WiFi Signal Strength

### Windows PowerShellPowerShell

C:\WINDOWS\system32>netsh wlan show interfaces

There is 1 interface on the system:

| Name                  | : Wi-Fi                                            |
|-----------------------|----------------------------------------------------|
| Description           | : Qualcomm Atheros AR9565 802.11b g n WiFi Adapter |
| GUID                  | : 764s653a-1b04-7s88-a6e2-a5a7vv2s8k12             |
| Physical address      | : 4c:bb:58:9c:f5:55                                |
| State                 | : connected                                        |
| SSID                  | : BAA7s8G234                                       |
| Network type          | : Infrastructure                                   |
| Radio type            | : 802.11n                                          |
| Authentication        | : WPA2-Personal                                    |
| Cypher                | : CCMP                                             |
| Connection mode       | : Auto Connect                                     |
| Channel               | : 6                                                |
| Receive rate (Mbps)   | : 85                                               |
| Transmit rate (Mbps)  | : 85                                               |
| Signal                | : 100%                                             |
| Profile               | : vyom198                                          |
| Hosted network status | • Not available                                    |

C:\WINDOWS\system32>

### WiFi Signal Strength

#### • KB5020683

Upgrade to Windows 11

On November 30, 2022, an out-of-band update was released to improve the Windows 10, version 2004, 20H2, 21H1, 21H2, and 22H2 out-of-box experience (OOBE). It provides eligible devices with the option to upgrade to Windows 11 as part of the OOBE process. This update will be available only when an OOBE update is installed.

Replaces KB5020683

Windows 10 Out-of-Band update

### **New Windows 11 features**

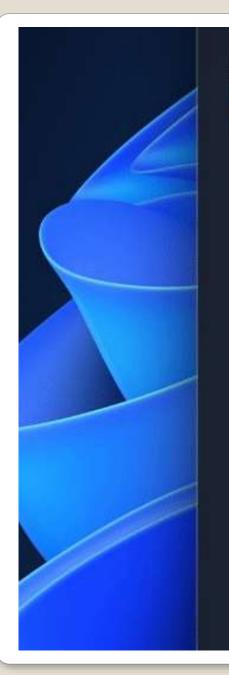

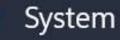

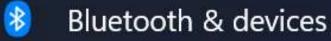

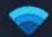

Network & internet

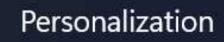

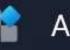

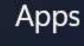

Accounts

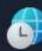

2

Time & language

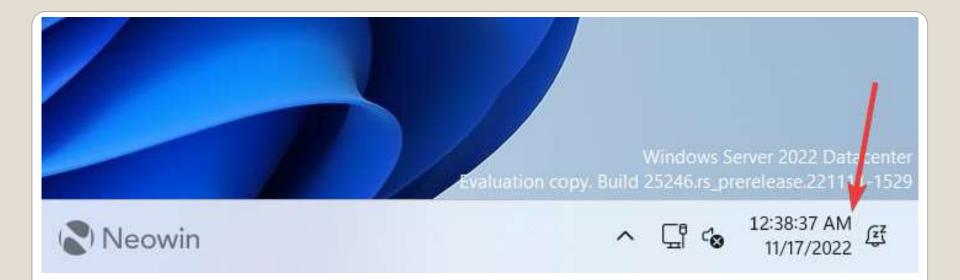

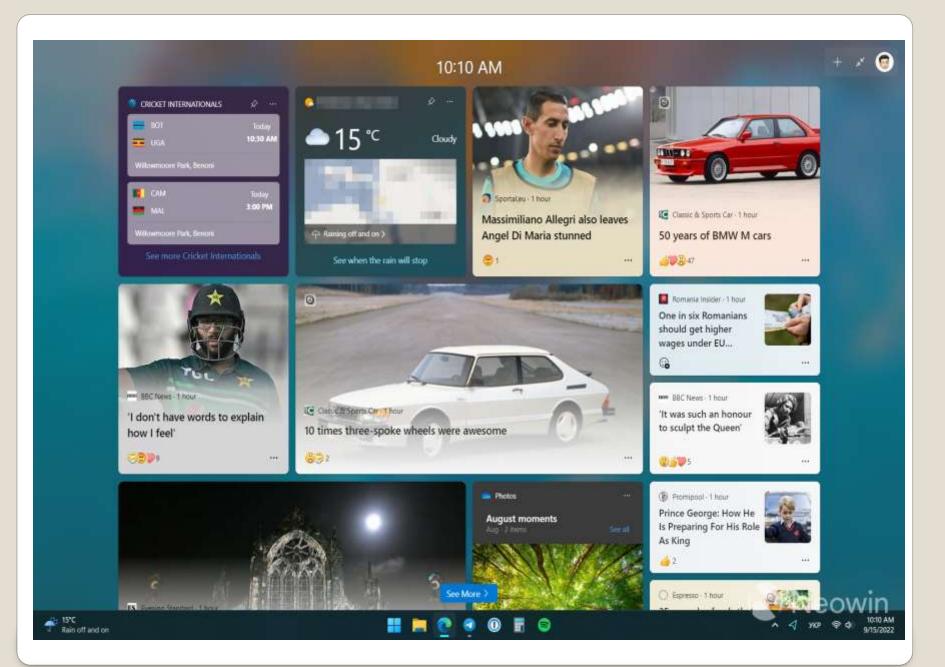

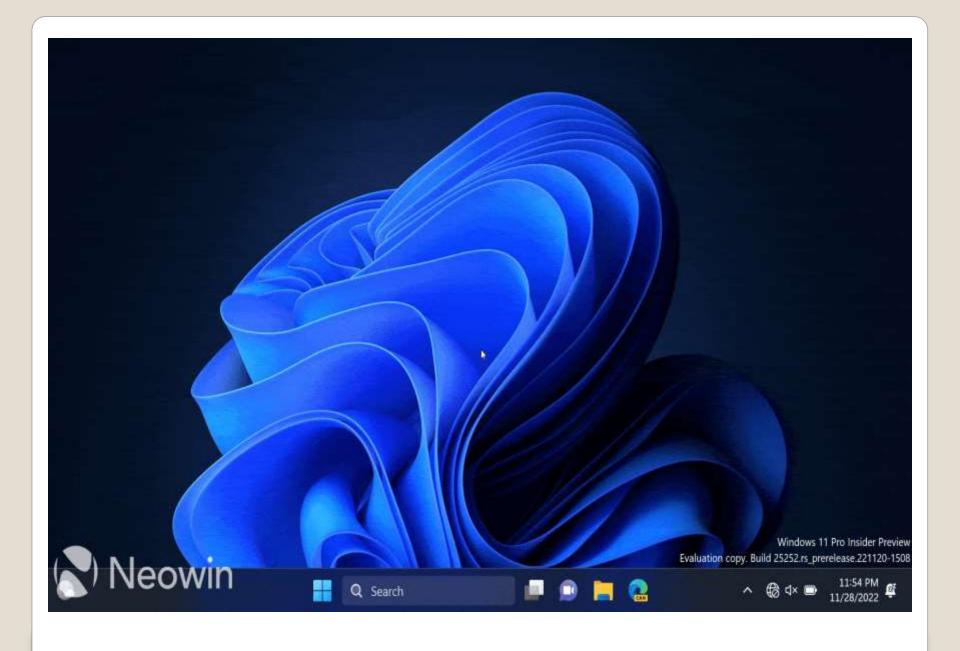

### with the new snipping tool

| မှာ Snipping Tool              | _                      | × |
|--------------------------------|------------------------|---|
| + New 💿 Snip 🗅 Record          |                        |   |
| M,                             |                        |   |
|                                |                        |   |
| Press Windows logo key + Shift | + S to start a spin    |   |
| Press windows logo key + shirt | t + 3 to start a ship. |   |
|                                |                        |   |
|                                |                        |   |
|                                |                        |   |
|                                |                        |   |
|                                |                        |   |
|                                |                        |   |

### **Windows 11 Screen Recorder**

Snipping Tool
Record button
+ New
Select portion of screen
Resize
Start Button Count Down
Stop Button

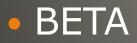

### Screen Recorder - Steps

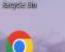

0

Hinnie

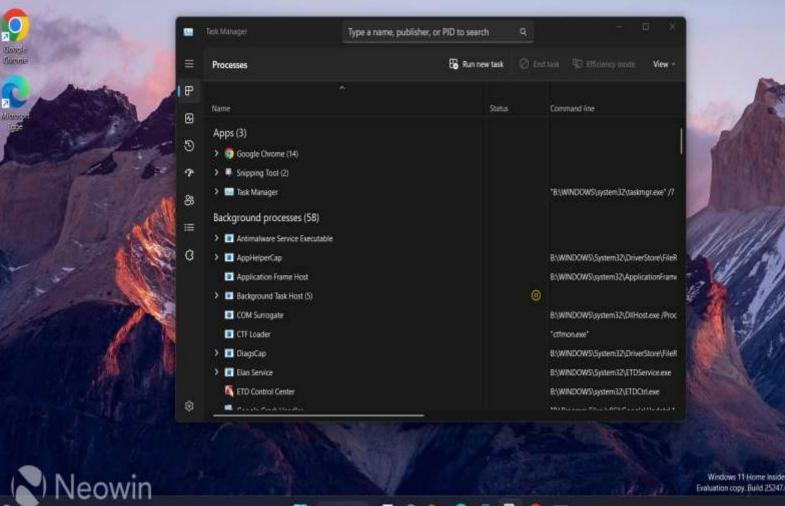

Q Search 📄 🍺 🐂 💽 📅 🖳 🧿 🛄

Windows 11 Home Insider Preview Single Language Evaluation copy. Build 25247 rs. prevelease 221114-1311

7:23 AM 12/1/2022

0 SHEER WERE

the steam

All Windows versions?
Troubleshooting tool
Start > Steps Recorder

### Windows step recorder

|               | Steps Recorder       |  |  |  |
|---------------|----------------------|--|--|--|
|               | Арр                  |  |  |  |
|               |                      |  |  |  |
| Ø             | Open                 |  |  |  |
| G             | Run as administrator |  |  |  |
| 0             | Open file location   |  |  |  |
| $\mathcal{D}$ | Pin to Start         |  |  |  |
| $\mathcal{D}$ | Pin to taskbar       |  |  |  |
| 回             | Uninstall            |  |  |  |

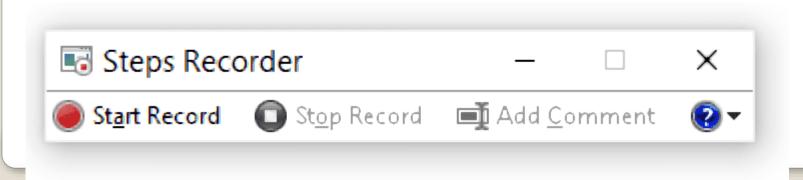

### Browse folders in video librariesCD ripping

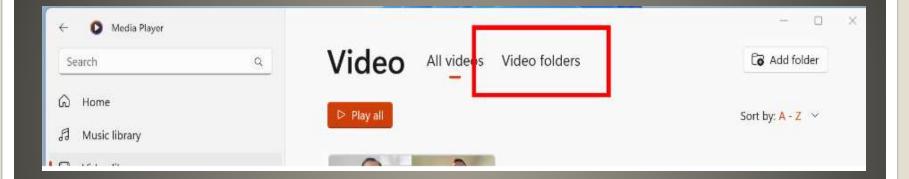

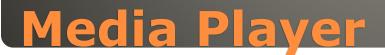

### Windows 11 22H2 Moment update

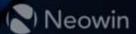

### Moments

### Recommended WEB sites in Start Menu Disable website recommendations Search Highlights

| Q Search | - W 🌑 |  |  |
|----------|-------|--|--|
| Q Search |       |  |  |

### Pushy EdgePushy Microsoft Profile "suggestions"

### Windows 11

### WeChat Super App

### ChatGPT

### Microsoft Super App

### Describe Image AI creates Microsoft 365, Edge, Bing

### **Microsoft Designer**

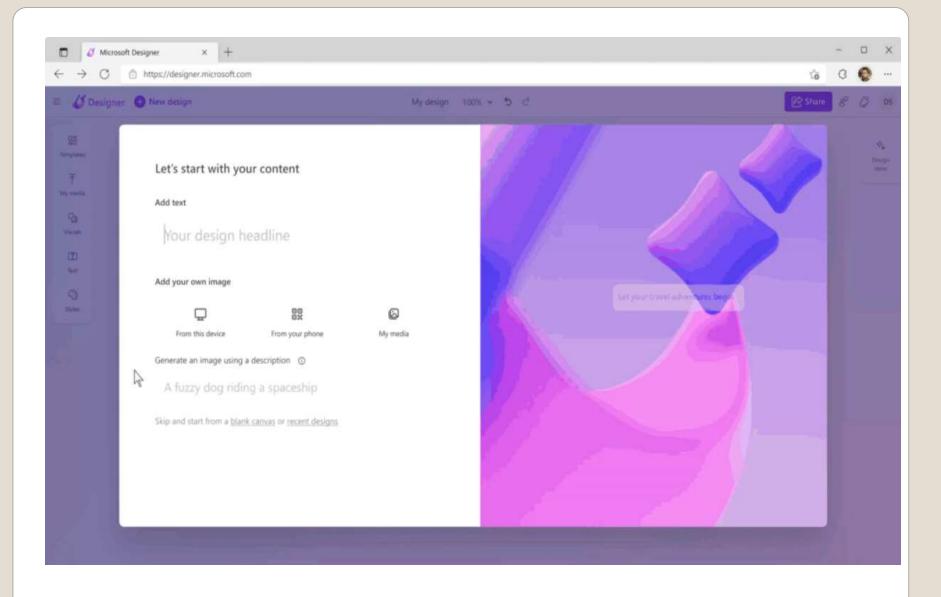

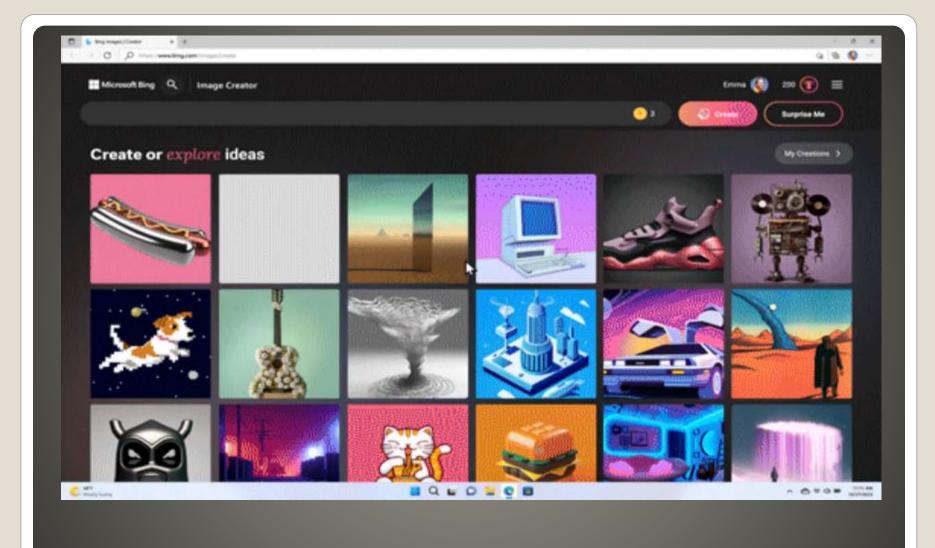

### Microsoft Image Creator - Edge

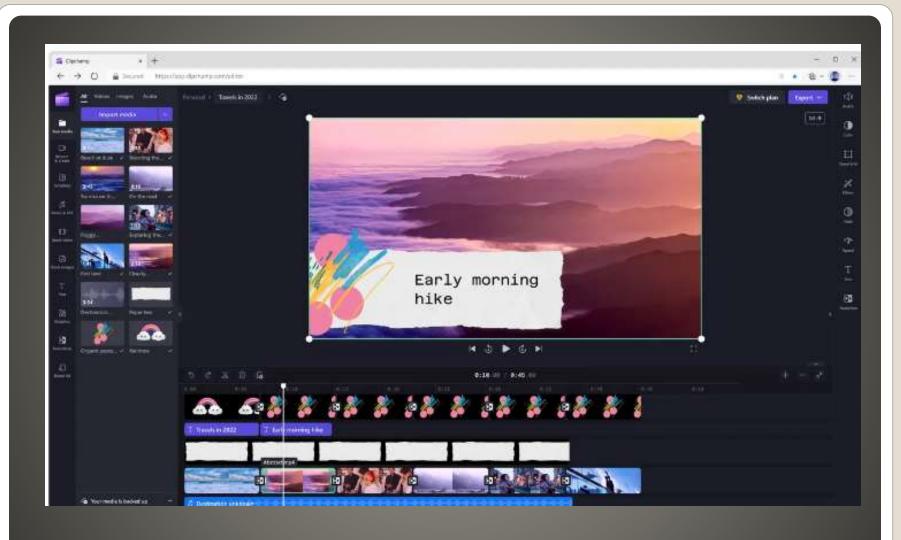

### Clipchamp

 Customizable Shopping Tool AI analysis Purchasing History Track Deliveries View coupons
 Edge 108 typo protection Password Monitor

Chromium 110 No Support Windows 7, 8, 8.1

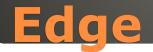

### VMWare, second gen Hyper-V, VirtualBox, Parallels Valid until March 5, 2023

### **Updated Windows 11 VMs**

### Microsoft Word OnlineOffice.com

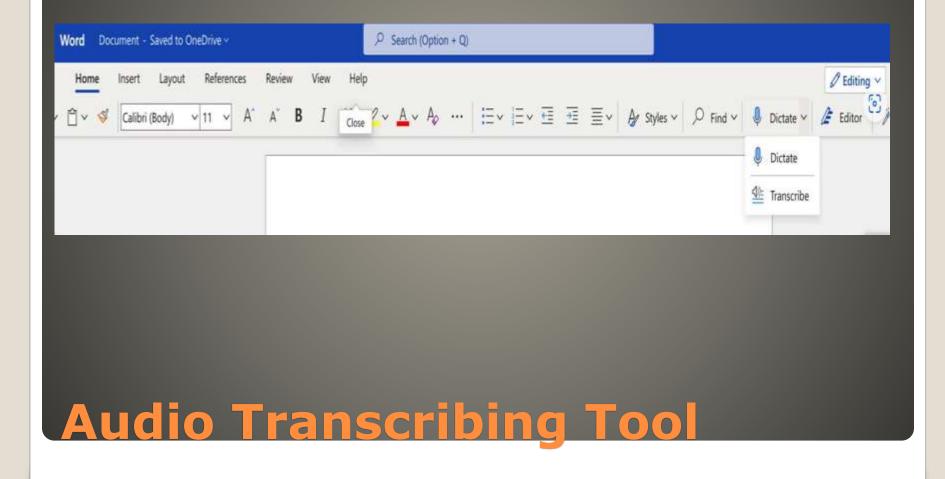

#### Upload audio file

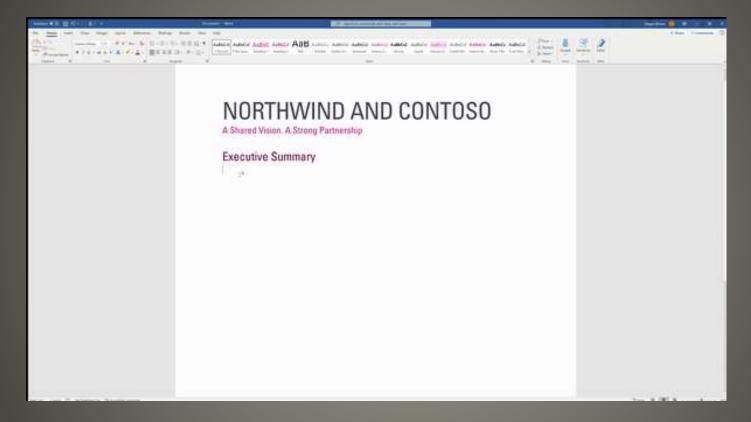

### **Audio Transcribing Tool**

- Enable hidden education themes in Windows 11
- Press Win+R on your keyboard
- Type "regedit" and select OK
- Navigate to "HKEY\_LOCAL\_MACHINE\SOFTWARE\Microsoft\Policy Manager\current\device"

Right-click the "device" folder and select New > Key

- Name the new key "Education"
- Inside the new Education key, right-click and select New > DWORD (32-bit) Value
- Name the DWORD "EnableEduThemes" and set its value to 1.
- Restart your computer.

### **Enable Hidden Themes**

# PDF file Open With Edge Minimum features currently Text Editing

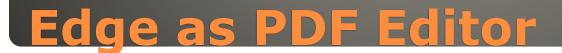

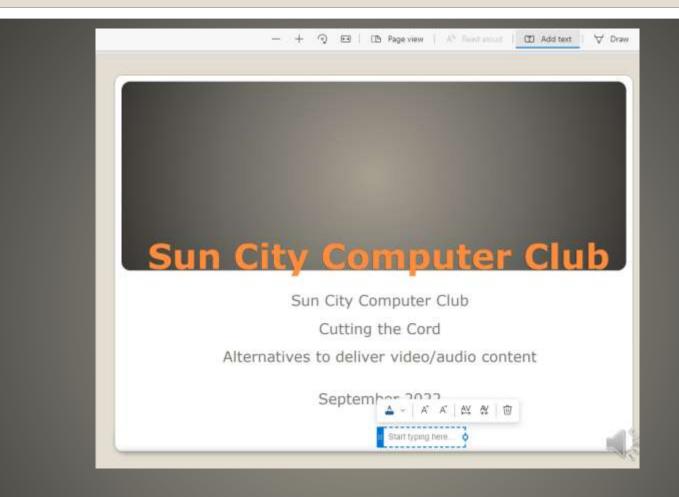

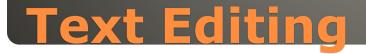

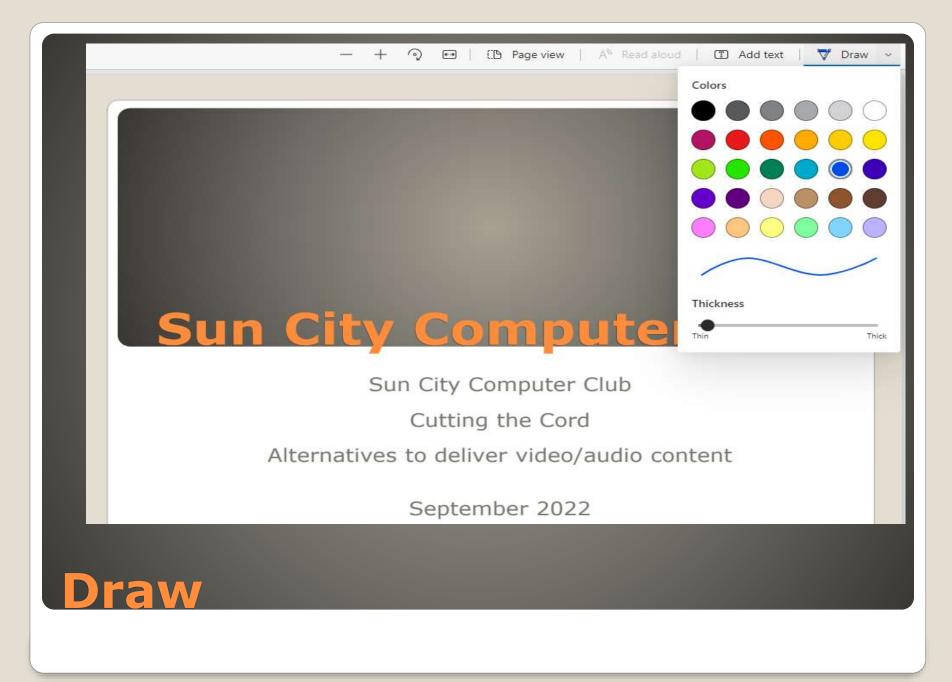

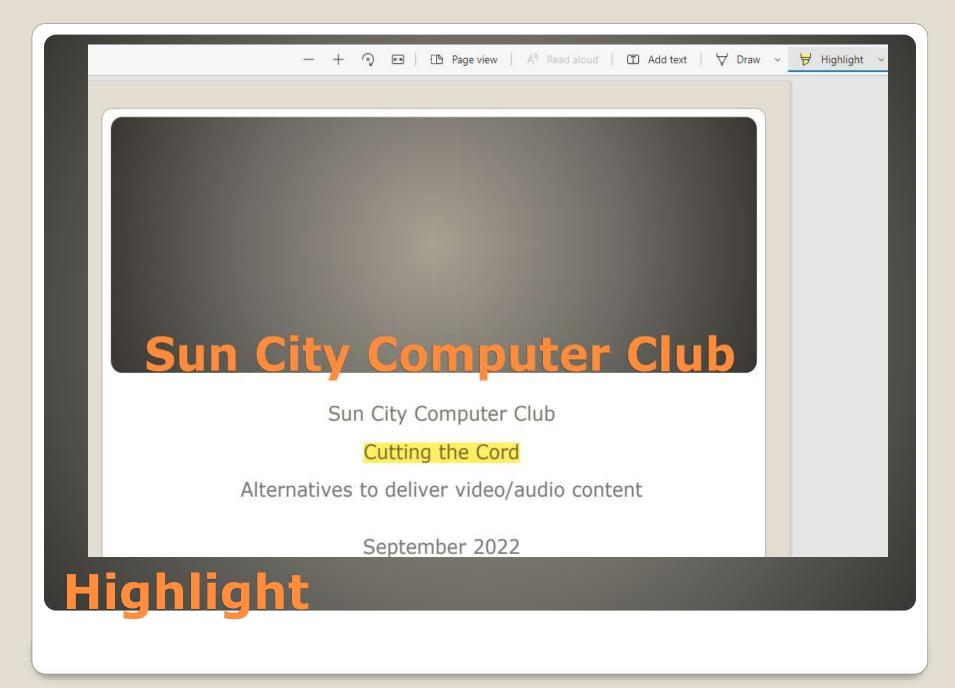

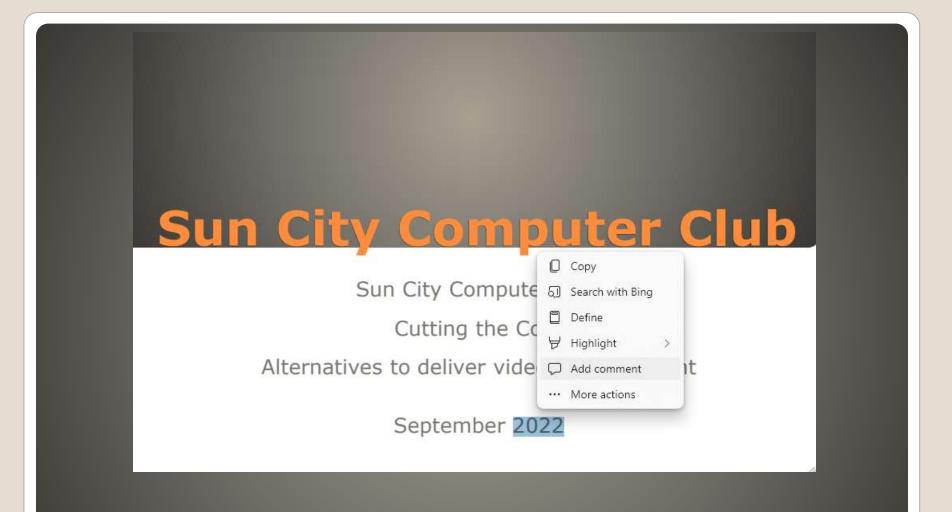

### Add Comment

App Availability
Unfamiliar Interface
"They copied"
Connectivity
Price
Gaming

#### **6** Reasons Users do not switch to MAC

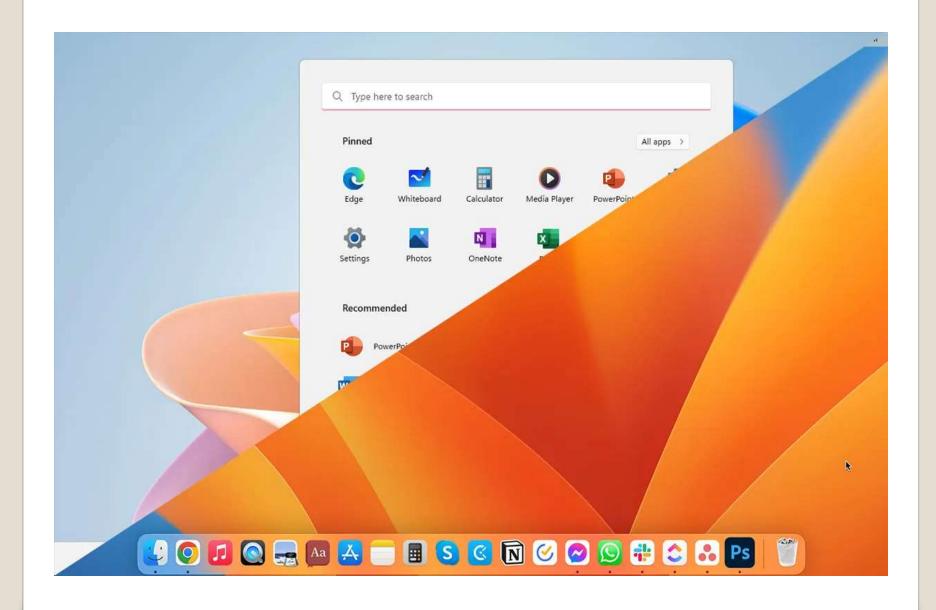

## None of us are as experienced as all of us Awareness, Preparedness, Understanding Participate Topic Suggestions

Questions: scccwindows@gmail.com

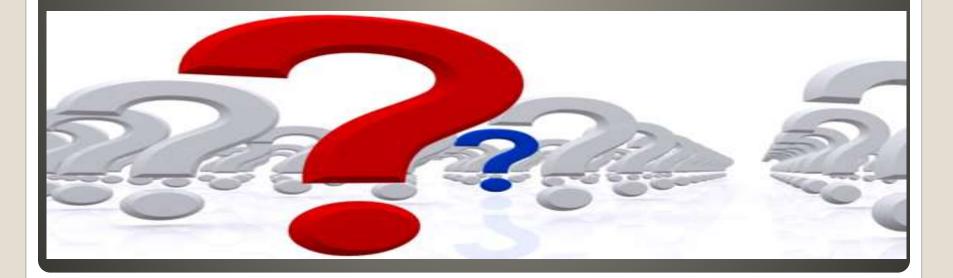